U.S. Customs and **Border Protection** 

# Identify the primary language of an individual from Mexico or Central or South America who is not proficient in English or Spanish.

#### **Download myCBP**

To get started, download myCBP from the CBP Catalog app on your government issued iOS or Android device.

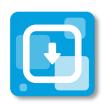

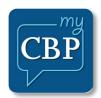

# Log In with Login.gov

Select **Login**. myCBP will redirect to login.gov where you can either create an account or log in to an existing account. You can also log in as a guest by selecting Guest Login.

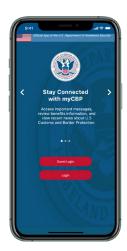

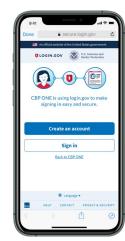

#### **Questions? Contact us at:**

myCBPappsupport@cbp.dhs.gov

## **Before You Begin**

To use the Indigenous Language Identification resource, open the myCBP app and make sure you have a **stable** internet connection when you open the Indigenous Language Identification resource for the first time.

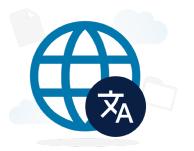

## 3. Select a Language Audio File

The language audio files are in various categories based on the Sort By option that is selected. Select an audio file.

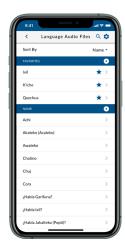

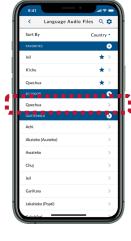

#### 1. Open Indigenous Language Identification

Select **Resources**, then select **Indigenous Language Identification.** 

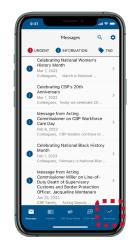

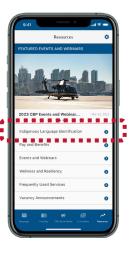

## 4. Play a Language Audio File

To play a file, select **the play icon**. You can also see information related to the language audio file in the File Information and Subtitles tabs.

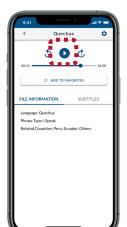

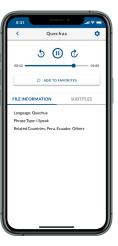

## 2. Download Language Audio **Files**

Please wait while myCBP downloads the language audio files to your device.

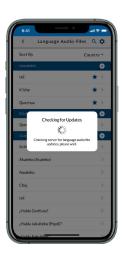

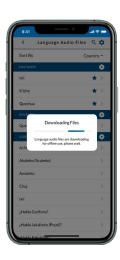

#### 5. Play Multiple Language Audio **Files**

To play multiple files, select **the play icon** in each sorted category and all audio files in that category will play one by one.

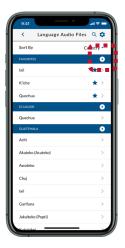

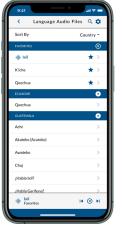